# *KIT-VR5400-TP*

**User's Manual**

*RealTimeEvaluator*

Revision History

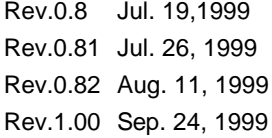

Preliminary 1st edition **Modified** Modification to description of pin mask Official 1st edition

\* Addition of parameter to env command

\* Addition of cacheinit and cacheflush

# **CONTENTS**

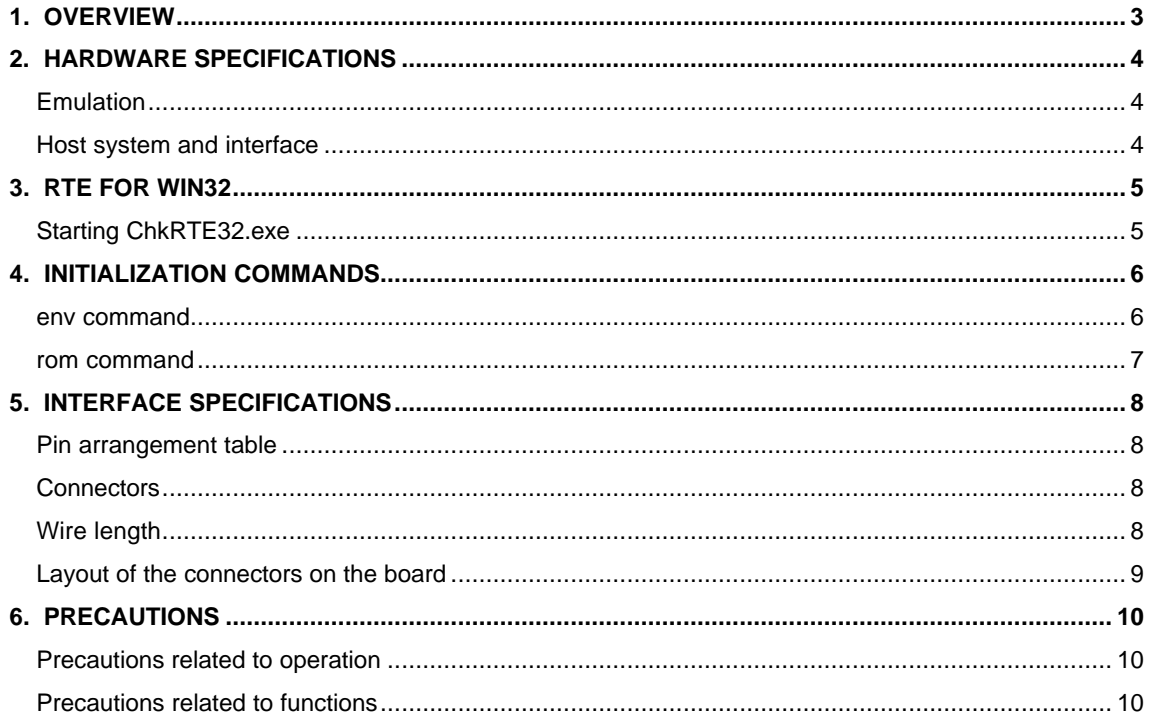

# **1. OVERVIEW**

**KIT-VR5400-TP** is a product to use RTE-200-TP. It is an In-circuit emulator for NEC's RISC processor, VR5464 and VR5432 by using KIT-VR5400-TP and RTE-200-TP together.

Please read a User's Manual of RTE-200-TP together.

This product comes with the following components. First check that none of the components are missing.

- RTE for Win32 Setup Disk
- User's manual (This manual)
- License sheet

# **2. HARDWARE SPECIFICATIONS**

#### **Emulation**

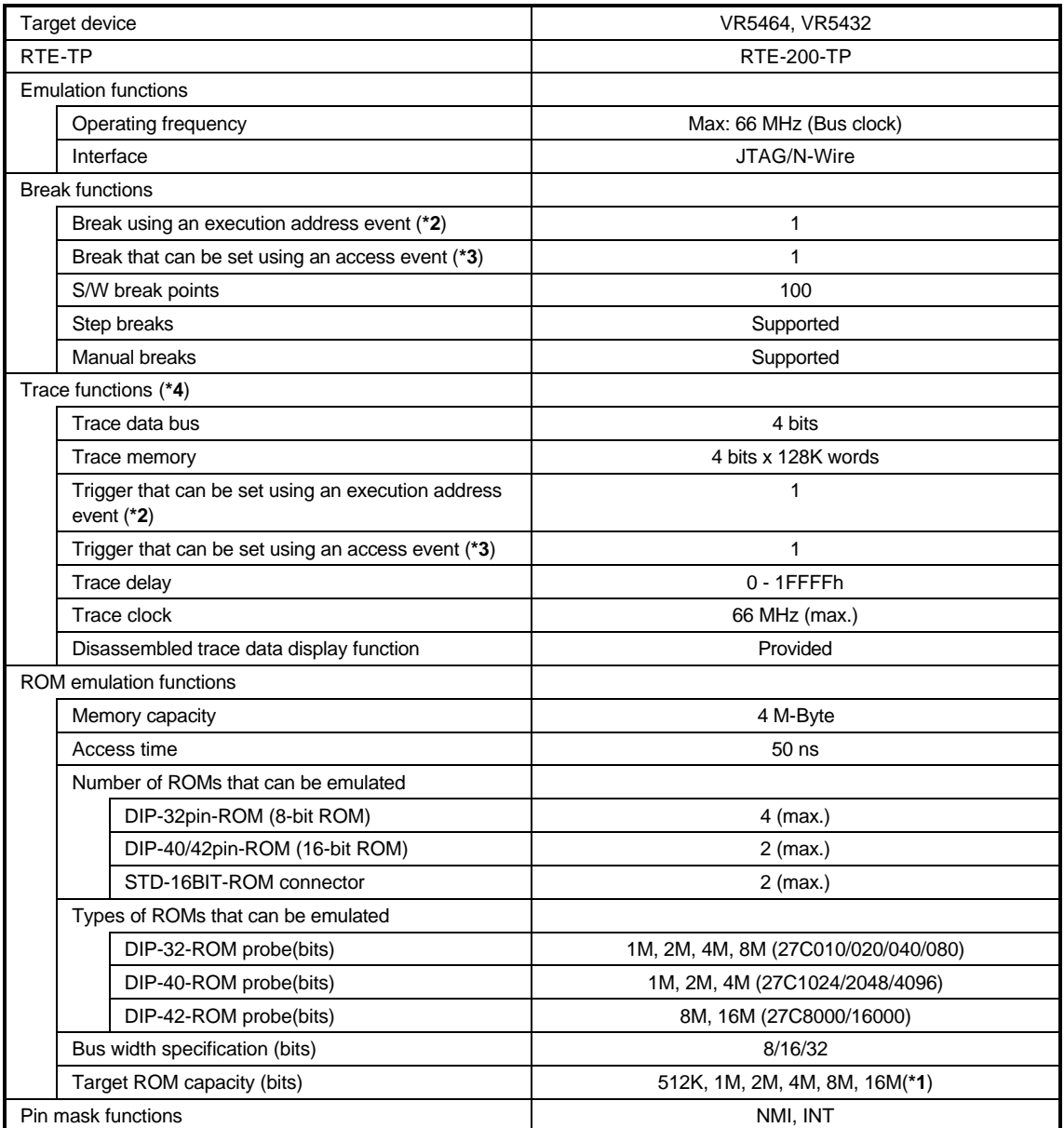

**\*1** An 8-bit ROM probe supports ROMs of up to 8M bits.

**\*2** Break and execution address event for trigger are shared.

**\*3** Break and access event for trigger are shared.

**\*4** The execution speed drops during trace.

## **Host system and interface**

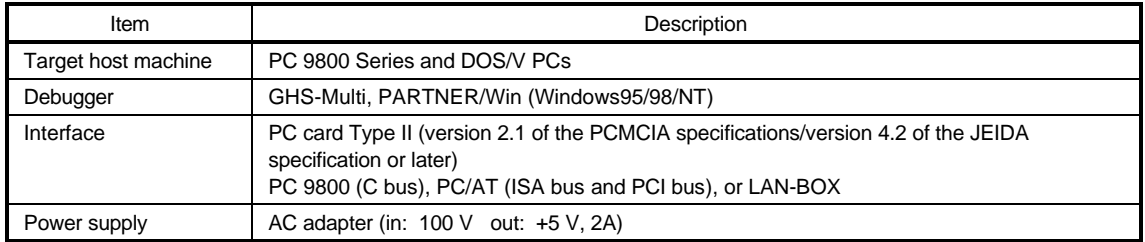

# **3. RTE FOR WIN32**

This chapter describes the setting of RTE for WIN32, with the focus on the aspects specific to KIT-VR5400-TP.

#### **Starting ChkRTE32.exe**

Start ChkRTE32.exe after RTE-100-TP has been connected to the user system and the power to all the devices is on. When RTE-200-TP is installed for the first time, ChkRTE32.exe must be started once to select RTE.

<Selecting RTE>

Set the Setup dialog box of ChkRTE32.exe, as follows.

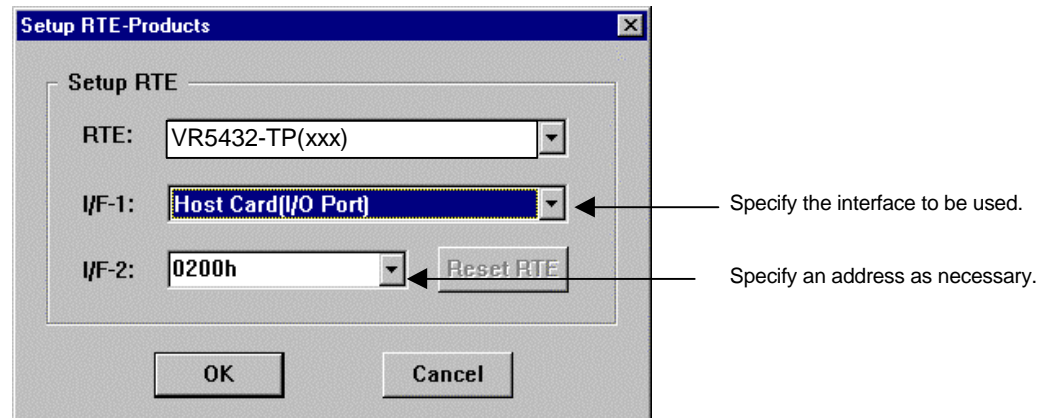

<Function test>

If RTE-200-TP is properly connected to the user system and capable of debugging, the following dialog box appears upon the normal completion of the function test. In this state, control from the debugger is possible.

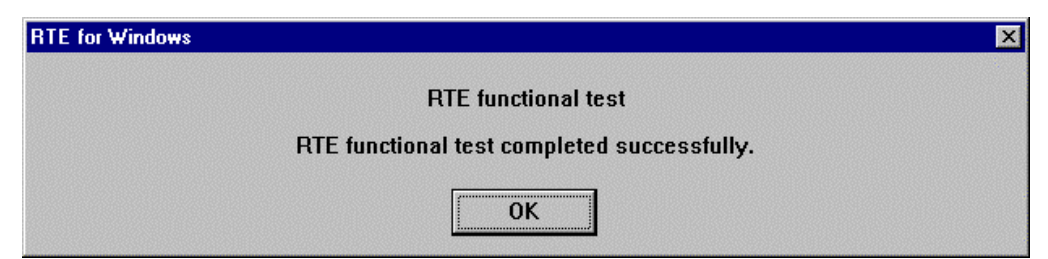

If an error occurs during the test, the N-Wire cable is not properly connected. Check its connection.

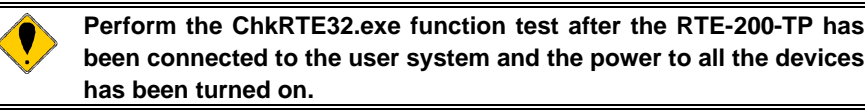

# **4. INITIALIZATION COMMANDS**

Before debugging can be started, initialization is required. The following explains initialization using the appropriate internal commands. If the debugger offers a means of initialization, they may be used instead. (See Appendix A for an explanation of starting the internal commands and an explanation of the other internal commands.)

#### **env command**

 $[$ P

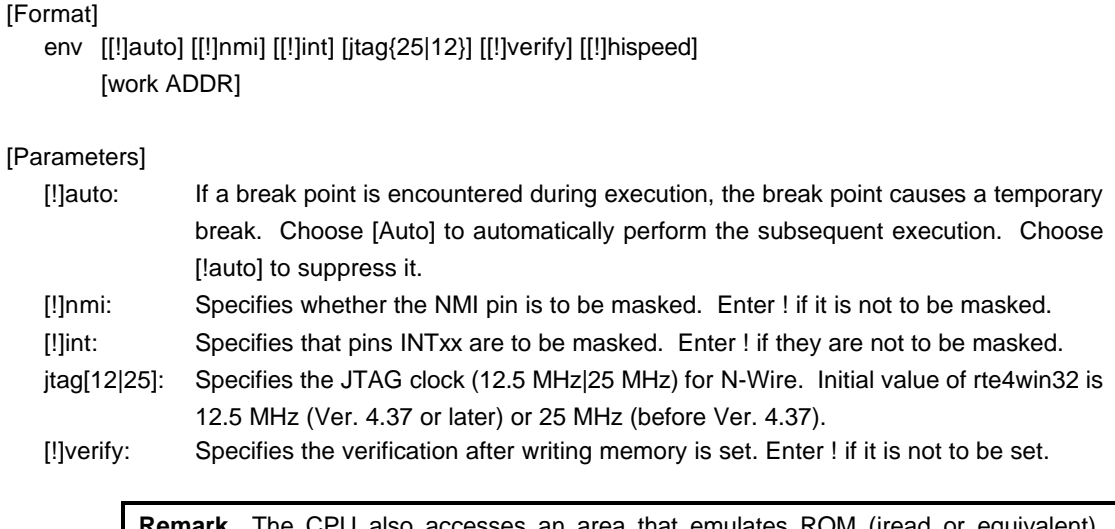

**Remark** The CPU also accesses an area that emulates ROM (jread or equivalent). Therefore, this command is useful for testing the area during downloading. Note, however, that the processing speed slows down.

[[!]hispeed]: Specifies high-speed mode to write data to memory. ! specifies the normal mode.

**Remark** The high-speed mode can be specified on condition that the ROM probe be connected. If this mode is specified, a control program temporarily located in the ROM emulated is executed in the foreground only when data of 128 bytes or more are contiguously written. Use this mode after the hardware has been completely debugged because the CPU must be able to access the ROM correctly. In normal mode, data can be written to ROM via JTAG.

[work ADDR]: Specifies an area for clearing the cache or executing initialization processing. Be sure to specify the RAM on uncache immediately after starting the system. The VR5400 requires RAM on the user system for cache processing. The monitor uses an area of 128 bytes from the specified address destructively.

**Remark** As this area is not used unless the cache area is accessed, confirm that the RAM can be accessed in the uncache area before accessing the cache area.

#### [Function]

The env command sets the emulation environment. Enter only those parameters that need to be changed. Parameters may be entered in any order. If the same parameter is entered twice, only the last entry is valid.

# **rom command**

## [Format]

rom [ADDR [LENGTH]] [512k|1m|2m|4m|8m|16m] [rom8|rom16] [bus8|bus16|bus32] [little|big]

## [Parameters]

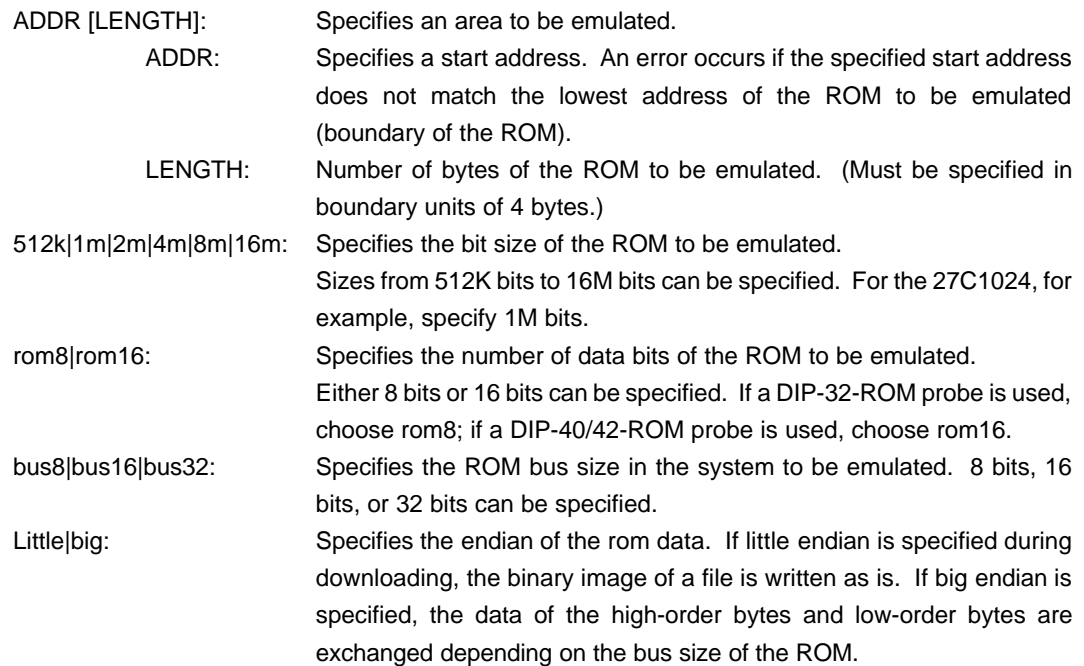

## [Function]

The rom command sets the ROM emulation environment. Enter only the parameters that need to be changed. Parameters may be entered in any order. If the same parameter is entered twice, only the last entry is valid. The initial value of LENGTH is 0 (not used).

# **5. INTERFACE SPECIFICATIONS**

This chapter describes the specifications of the connectors used for control that are required for the user system.

## **Pin arrangement table**

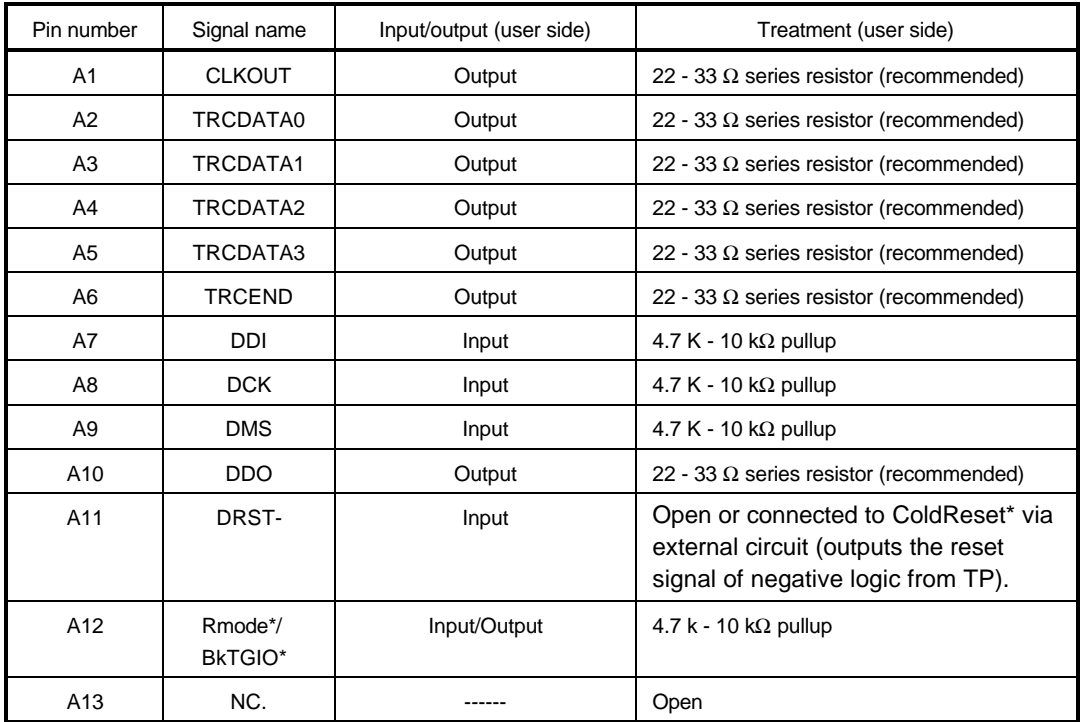

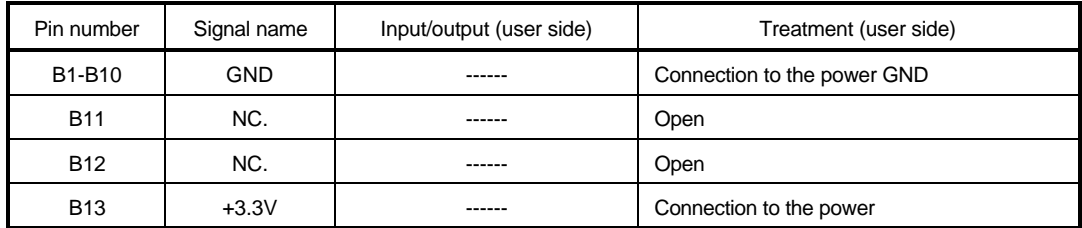

## **Connectors**

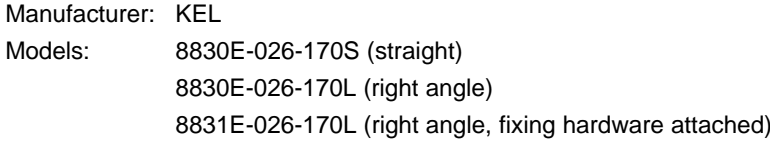

# **Wire length**

Keep the wire from the CPU to the connector as short as possible. >>100 mm or shorter is recommended.

#### **Layout of the connectors on the board**

The figure below shows the physical layout of the connectors on the board.

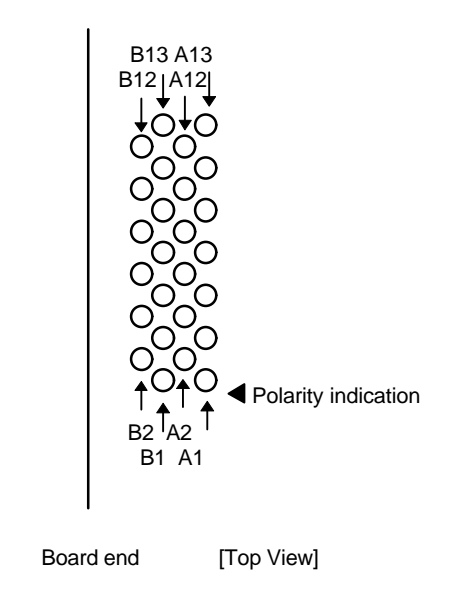

**Note** When actually arranging the pins, design them according to the connector dimensional information.

# **6. PRECAUTIONS**

This chapter provides precautionary information on the use of KIT-VR5400-TP.

#### **Precautions related to operation**

- 1) Do not turn on the power to the user system while the power to KIT-VR5400-TP is off. Doing so can cause a malfunction.
- 2) KIT-VR5400-TP externally controls the debugging control circuit built into the CPU. Consequently, KIT-VR5400-TP does not operate correctly unless the following conditions are satisfied:
	- \* KIT-VR5400-TP is properly connected to the user system using the N-Wire cable.
	- \* The power to the user system is on so that the CPU can run correctly.

## **Precautions related to functions**

- 1) The disassembly and display of real-time trace data is performed by reading the contents of memory at the point the trace display command is issued, according to the branching information received from the CPU. Consequently, the disassembly and display of the program located in RAM of the user system is not correct if changes (including erroneous writing due to a CPU hang up) are made after program execution. Note that the following functional contraints must be observed.
	- a. Analysis and display cannot be made correctly if the branch information contains an error.